# **Ръководство на потребителя за Dell XPS 9510**

## **I. Подготовка на компютъра:**

*Бележка: Изображенията, които виждате в това ръководство може да са различни от вашия лаптоп, в зависимост от закупената от вас конфигурация.*

1. Свържете захранващия кабел и натиснете бутона за захранване на компютъра.

*Бележка: Може да зареждате този компютър като свържете захранващия адаптер към един от Thunderbolt 4 (USB4) USB Type-C портовете, които се намират от лявата страна на компютъра или като свържете адаптера към USB 3.2 Gen 2 USB Type-C порта, който се намира от дясната страна на компютъра.*

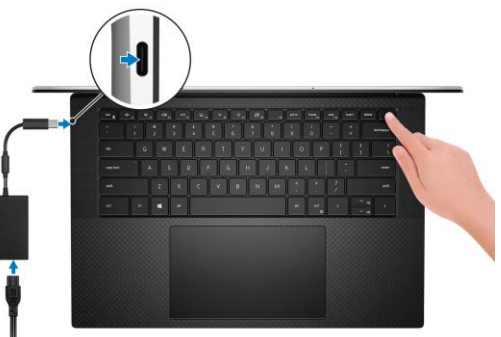

*Бележка: Уверете се, че захранващият адаптер е свързан към компютъра и към източник на електричество при първото включване на компютъра.* 

2. Завършете конфигурирането на операционната система Windows.

Следвайте инструкциите на екрана, за да завършите инсталацията. Dell ви препоръчва:

Да се свържете към мрежа за Windows ъпдейти.

**Забележка**: Ако сте се свързали към защитена мрежа, въведете паролата за дадената безжична мрежа, когато системата ви каже.

- Ако сте свързани към интернет, се впишете или си създайте Microsoft профил. Ако не сте свързани към интернет си създайте офлайн профил.
- На екрана **Support and Protection** въведете данните си за контакт.

## 3. Намерете Dell apps в **Windows Start Menu – Recommended**

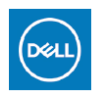

**My Dell:** Централизирано място за ключови приложения на Dell, помощни статии и друга важна информация за вашия компютър. Също така My Dell ви уведомява за състоянието на гаранцията, препоръчаните аксесоари и актуализациите на софтуера, ако има такива.

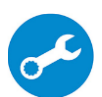

**SupportAssist**: SupportAssist е интелигентна технология, която поддържа компютъра ви в най-добрата му работна форма, като оптимизира настройките му, открива проблеми, премахва вируси и ви уведомява, когато трябва да направите системни актуализации. Тя проверява състоянието на хардуера и софтуера на вашия компютър. SupportAssist е предварително инсталиран на повечето Dell устройства, които работят с операционната система Windows. За повече информация вижте [www.dell.com/serviceabilitytools.](http://www.dell.com/serviceabilitytools) 

**Бележка:** Може да подновите или да ъпгрейднете гаранцията си като натиснете датата на изтичане на гаранцията в Support Assist.

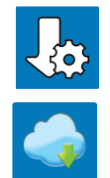

**Dell Update:** Ъпдейт на драйвери и критични корекции. За повече информация, моля посетете [www.dell.com/support](http://www.dell.com/support)

**Dell Digital Delivery**: Сваляне на софтуерни приложения, които са закупени, но не са инсталирани на компютъра. За повече информация вижте [http://www.dell.com/support.](http://www.dell.com/support)

#### **II. Хардуерни компоненти:**

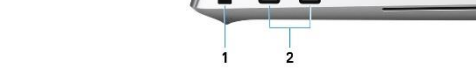

#### **Изглед отляво :**

- **1. Слот за кабел против кражба (с форма wedge):**  Свържете защитен кабел, за да предотвратите неразрешено местене на вашия компютър.
- **2. Thunderbolt 4 (USB4) USB Type-C порт с Power delivery (2):**  Поддържа USB4 Gen 3x2, DisplayPort 1.4a, Thunderbolt 4 и ви позволява да се свържете към

външен дисплей чрез дисплей адаптер. Осигурява скорост на пренос на данни до 40 Gbps за USB4 Gen 3x2 Thunderbolt 4. Поддържа Power Delivery, което ви осигурява двупосочно захранване между устройства. Осигурява до 5V/3 А изходна мощност, която позволява по-бързо зареждане.

**Бележка**: За да свържете стандартно DisplayPort устройство ви трябва USB Type-C към DisplayPort адаптер, който се продава отделно.

**Бележка:** Необходим е 40 Gbps сертифициран кабел, за да се постигне максималната производителност от 40 Gbps.

**Бележка:** Thunderbolt 4 поддържа два 4К дисплеи и един 8К дисплей.

**Бележка:** USB4 е обратно съвместим с USB 3.2, USB 2.0 и Thunderbolt 3.

**Бележка:** Може да свържете Dell докинг станция към Thunderbolt 4 портовете. За повече информация вижт[е тази](https://www.dell.com/support/kbdoc/en-us/000124295/guide-to-dell-docking-stations) информационна статия на [www.dell.com/support.](http://www.dell.com/support)

## **Изглед отдясно:**

**1. USB 3.2 Gen 2 (Type-C) порт с Power Delivery/DisplayPort:**

За свързване на периферни устройства като външни устройства за съхранение на данни, принтери и външни дисплеи. Осигурява скорост на пренос на данни до 10Gbps за USB 3.2 Gen 2x1 порт.

Поддържа DisplayPort и ви позволява да свързвате външен дисплей чрез дисплей адаптер. Поддържа Power Delivery, което ви осигурява двупосочно захранване между устройства.

Осигурява до 5V/1.5 А изходна мощност, която позволява по-бързо зареждане.

**Бележка:** За да свържете DisplayPort устройство ви трябва USB Type-C към DisplayPort адаптер, който се продава отделно.

## **2. Слот за SD карта**:

Записва върху SD карти и разчита SD карти. Компютърът поддържа работа със следните карти:

- Secure Digital (SD)
- Secure Digital High Capacity (SDHC)
- Secure Digital Extended Capacity (SDXC)

#### **3. Порт за слушалки и комбинирани слушалки с микрофон**

#### **Изглед отгоре:**

#### **1. Микрофони (2):**

Позволяват ви да записвате аудио и видео файлове, да провеждате аудио и видео разговори и т.н.

#### **2. Бутон за включване с опция "пръстов отпечатък":**

- Натиснете, за да включите компютъра, ако е изключен или в спящ режим или хибернация.
- Натиснете, за да поставите компютъра в спящ режим, ако е включен.
- Натиснете и задръжте за 10 секунди, за да изключите силово компютъра, когато нормалното му изключване е невъзможно.
- Ако бутонът за включване има пръстов отпечатък, поставете пръста си върху бутона, за да се логнете.

#### **Забележки**:

- Можете да персонализирате бутона за захранване в Windows. За повече информация вижте Me and My Dell на [www.dell.com/support/manuals](http://www.dell.com/support/manuals)
- В Windows, Windows Hello поддържа определен брой пръстови отпечатъци за даден акаунт. За повече информация как да конфигурирате вашия четец на пръстови отпечатъци с Windows Hello вижте **тази** информация статия на [www.dell.com/support.](http://www.dell.com/support)

## **3. Десен високоговорител:**

Осигурява изходно аудио.

#### **4. Десен клик:**

Натиснете за десен клик.

**5. Ляв клик:** 

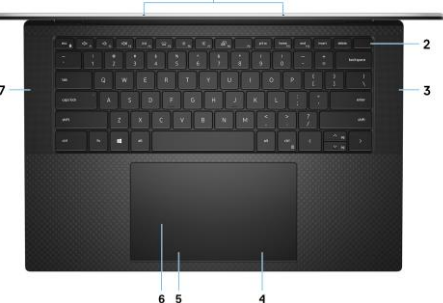

Натиснете за ляв клик.

**6. Тъчпад:** 

Движете пръст по тъчпада, за да движите курсора на екрана. Докоснете за ляв клик, докоснете два пъти за десен клик.

**7. Ляв високоговорител:**

Осигурява изходно аудио.

## **Изглед отпред:**

**1. Инфрачервен излъчвател:** 

Излъчва инфрачервена светлина, която позволява на инфрачервената камера да усеща и проследява движението. **2. Сензор за светлината наоколо:** 

- Отчита светлината в пространството около вас и настройва яркостта на подсветката на клавиатурата и на дисплея автоматично.
- **3. RGB-инфрачервена камера:** 
	- Тази комбинирана камера поддържа както инфрачервено лицево разпознаване Windows Hello, така и стандартна RGB за изображения и видеа.
- **4. Светлинен индикатор за състоянието на камерата:**  Свети, когато камерата работи.
- **5. Инфрачервен излъчвател:**  Излъчва инфрачервена светлина, която позволява на инфрачервената камера да усеща и проследява движението.
- **6. Светлинен индикатор за статус на батерията:**  Показва статуса на заряда на батерията.

## **Изглед отдолу:**

- **1. Ляв високоговорител:** Увеличава ниско-честотното изходно аудио.
- **2. Етикет със сервизна информация:** Уникален буквено-цифров идентификатор за идентификация на хардуерните компоненти и гаранцията от техници.
- **3. Десен високоговорител:**  Увеличава ниско-честотното изходно аудио.

## **III. Клавиши и клавишни комбинации:**

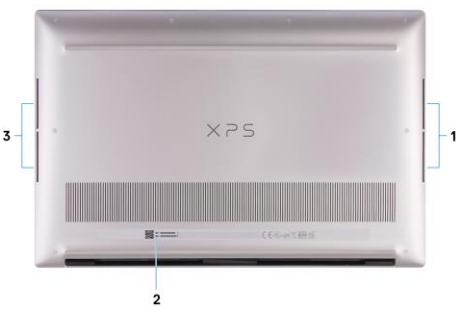

**Забележка:** Когато използвате комбинация от клавиши, натиснете и задръжте първия клавиш, след което натиснете втория клавиш.

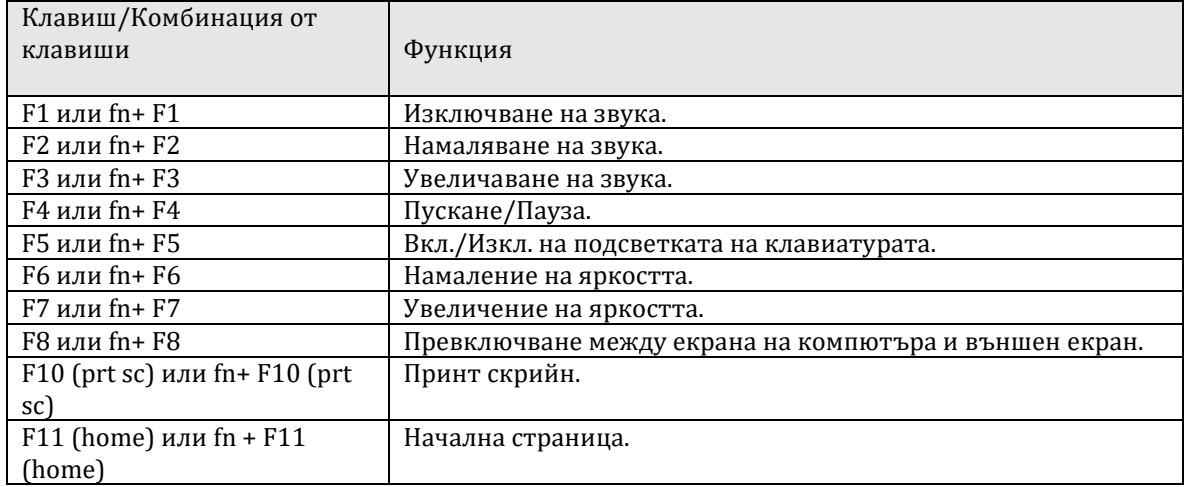

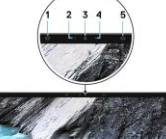

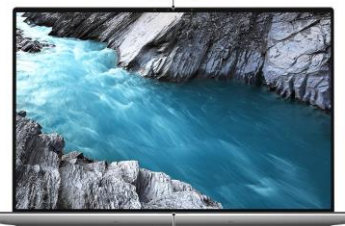

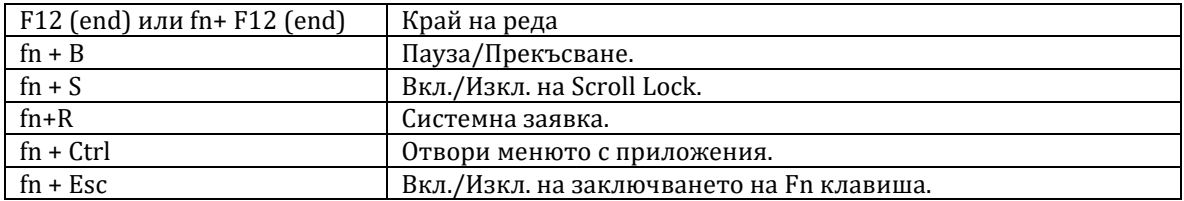

## **IV. Регулаторна политика за съответствие:**

Dell Inc. (Dell) се ангажира да спазва законите и наредбите във всяка страна, в която доставя своите продукти. Продуктите на Dell са проектирани и тествани, за да отговарят на съответните световни стандарти за безопасност на продуктите, електромагнитна съвместимост, ергономичност и други задължителни нормативни изисквания, когато се използват по предназначение.

Инструкции за безопасна работа с продукта, както и подробна регулаторна информация за продукта и съответствието му с европейски директиви и стандарти, може да бъде намерена на български език на следния линк:

<https://www.dell.com/learn/us/en/uscorp1/regulatory-compliance>

Може да намерите допълнителна информация за този продукт нa: [www.polycomp.bg.](https://polycomp.bg/poly/0006301183441/0006301178762/0006301239014/vendor?a=DELL%20%D0%BF%D1%80%D0%B5%D0%BD%D0%BE%D1%81%D0%B8%D0%BC%D0%B8%20%D0%BA%D0%BE%D0%BC%D0%BF%D1%8E%D1%82%D1%80%D0%B8%20XPS.html#&vc=1&cb=103&wb=1&sk=00000000)